# **Instructivo para la creación de una cuenta en PIVOT**

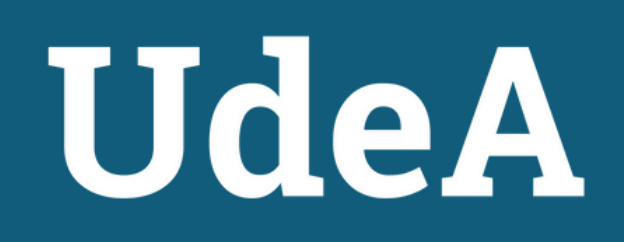

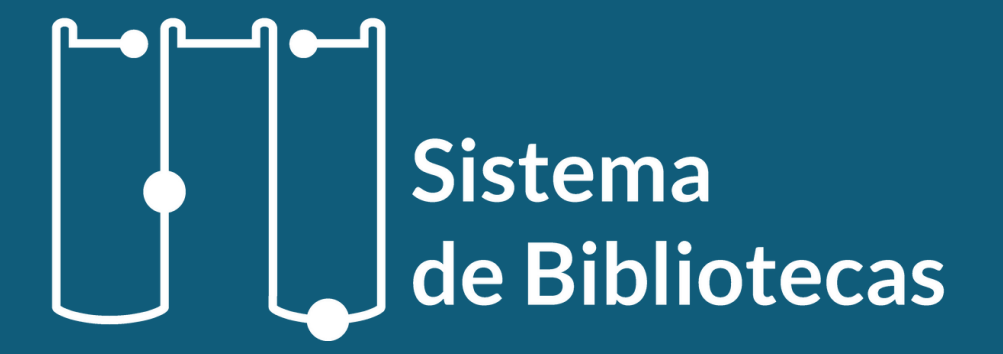

OIVOL

## **Crea tu cuenta PIVOT**

## Ingresar a la siguientet dirección

<https://pivot.proquest.com/>

En la página principal podrás encontrar iniciar sesión o crear cuenta.

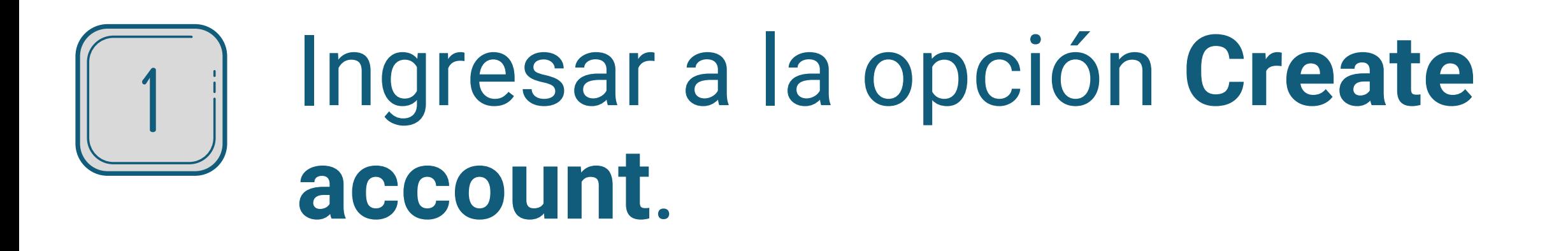

### Sign in to use Pivot-RP

Enter your email address

Enter your password

Forgot your password?

0

Sign In

Use login from my institution

Create account

### Ingrese a la opción indicada  $\parallel 2 \parallel$ para crear su cuenta Pivot.

### Llene los campos del registro  $\overline{3}$

### **xLibris Pivot-RP**

#### **Create your Pivot-RP Account**

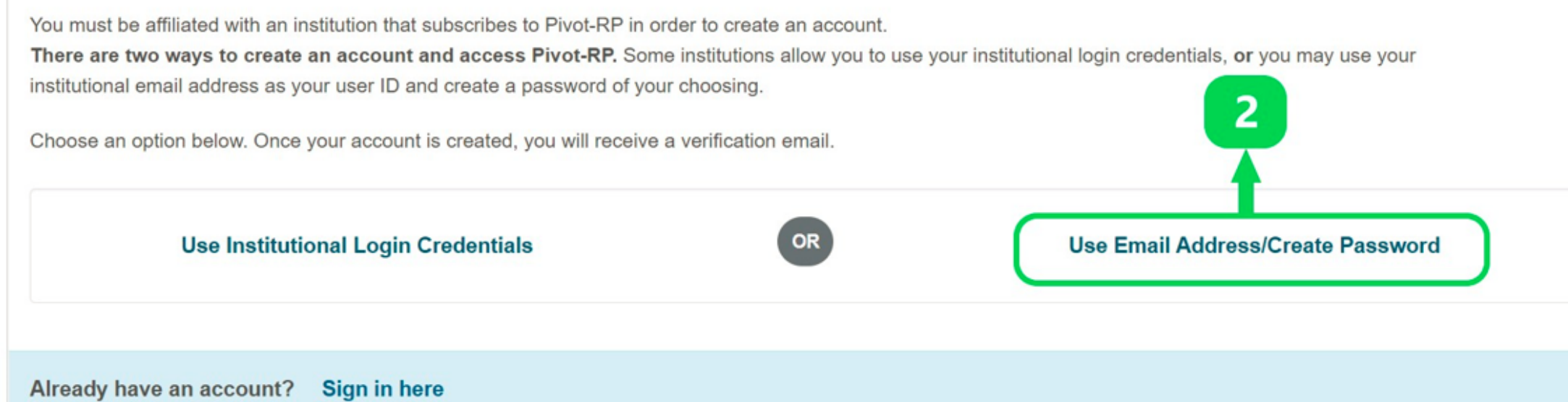

con sus datos personales.

Es importante usar exclusivamente el correo electrónico institucional para crear su cuenta Pivot.

Finalmente seleccione crear mi cuenta (Create my account)

#### **Create your Pivot-RP Account**

You must be affiliated with an institution that subscribes to Pivot-RP in order to create an account. There are two ways to create an account and access Pivot-RP. Some institutions allow you to use your institutional login credentials, or you may use your institutional email address as your user ID and create a password of your choosing.

Choose an option below. Once your account is created, you will receive a verification email.

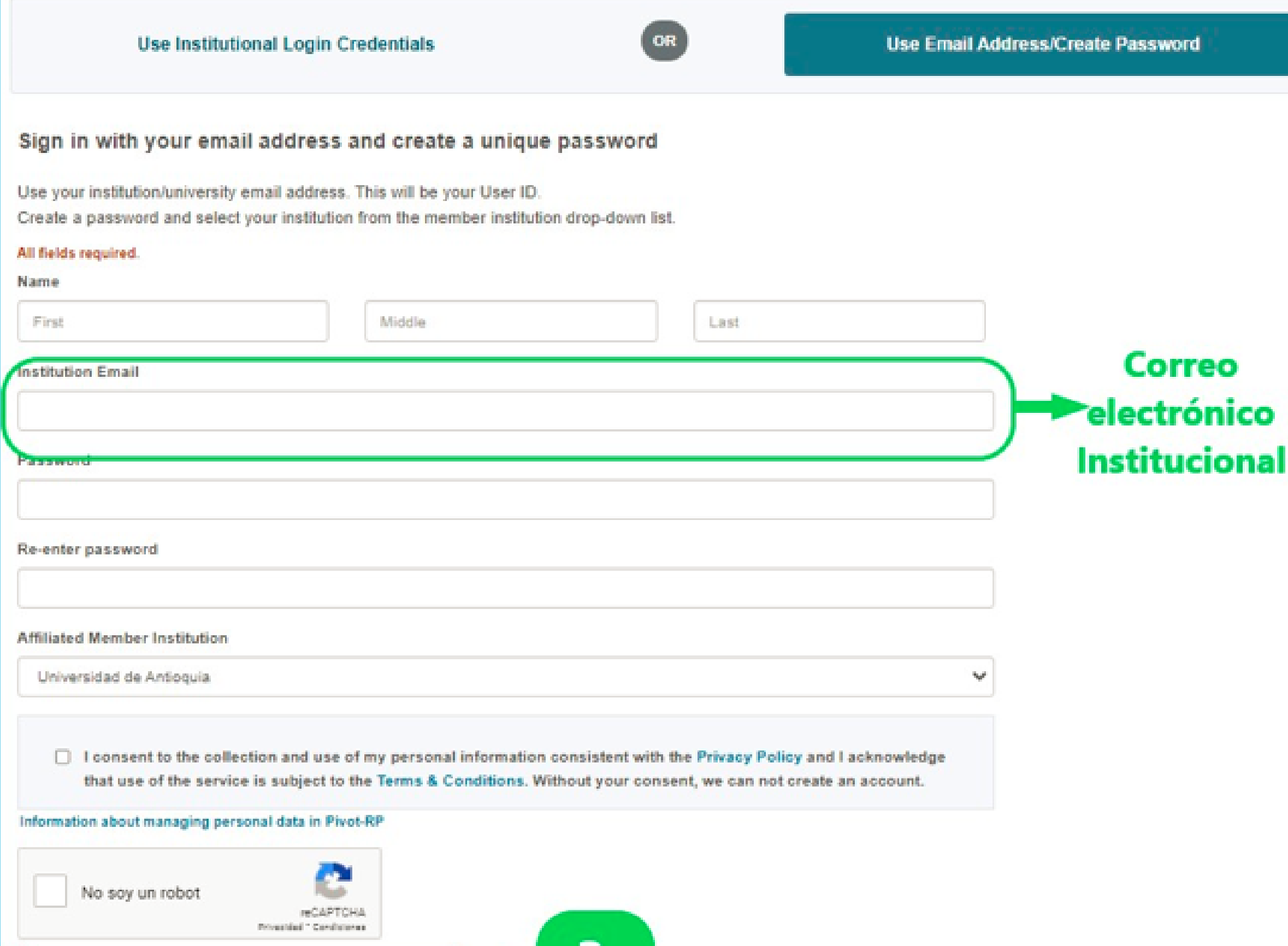

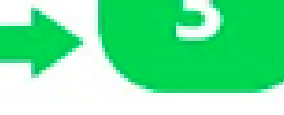

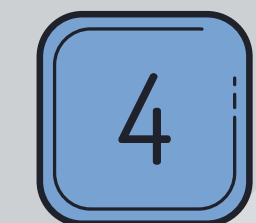

# Recuerda ingresar al correo<br>usado para crear la cuenta, para<br>confirmar el registro en el link enviado por Pivot.

### **ExLibris Pivot-RP**

#### **Pivot-RP Account**

Thank you for completing the steps to create your Pivot-RP account.

A confirmation email has been sent to usuario.udea @udea.edu.co.

Click on the link in the email to confirm your registration and sign in to Pivot-RP.

Begin saving searches for funding, track important opportunities, and share funding with potential collaborators once you are signed in to Pivot-RP.

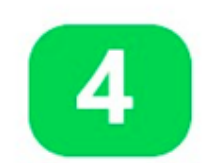

# Ingresar con las credenciales de<br>la Universidad de Antioquia.  $5 \parallel$

Sign in to use Pivot-RP

XXXXXXX@udea.edu.co

Forgot your password?

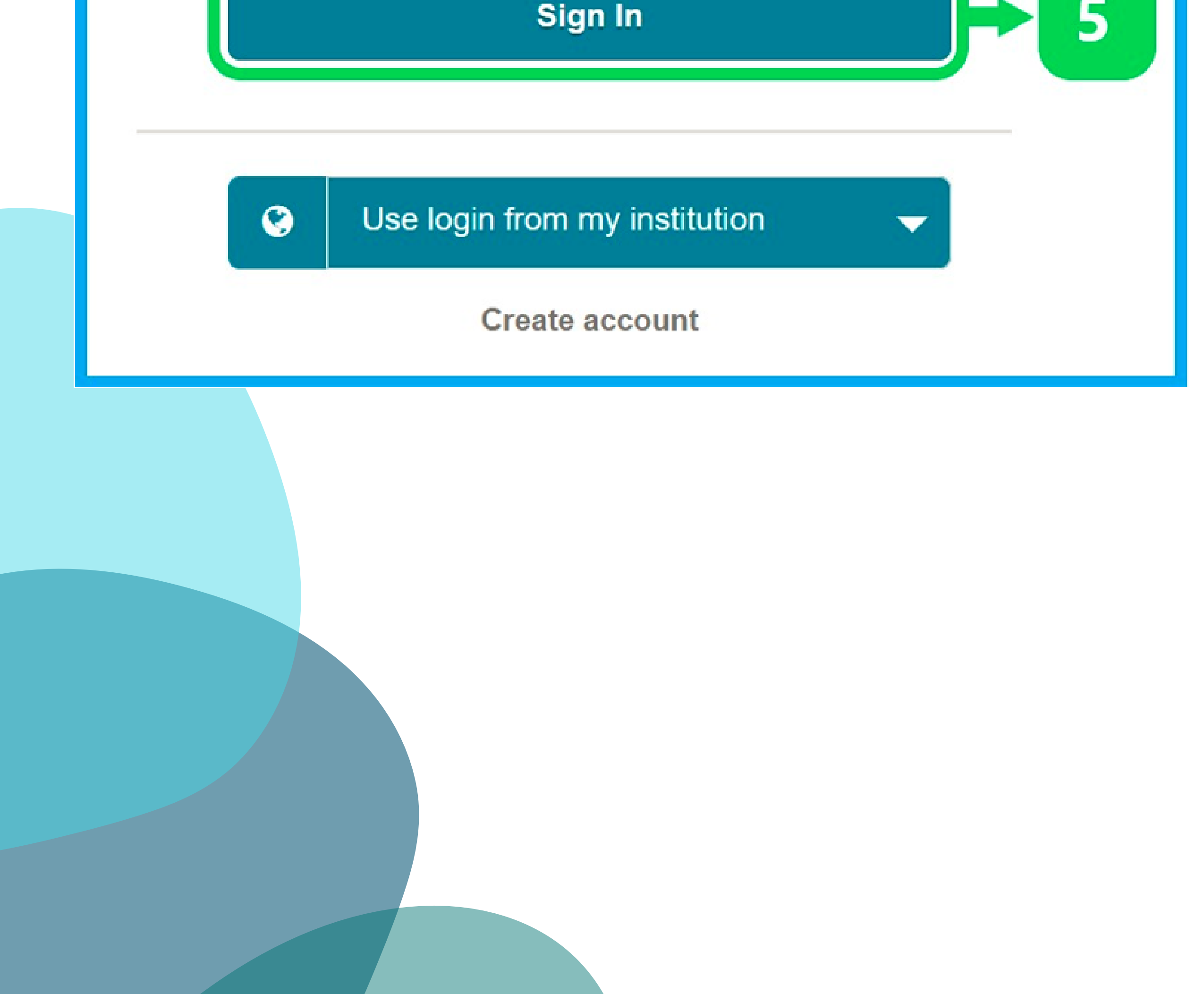

# Ya estas listo para la búsqueda de oportunidades en Pivot

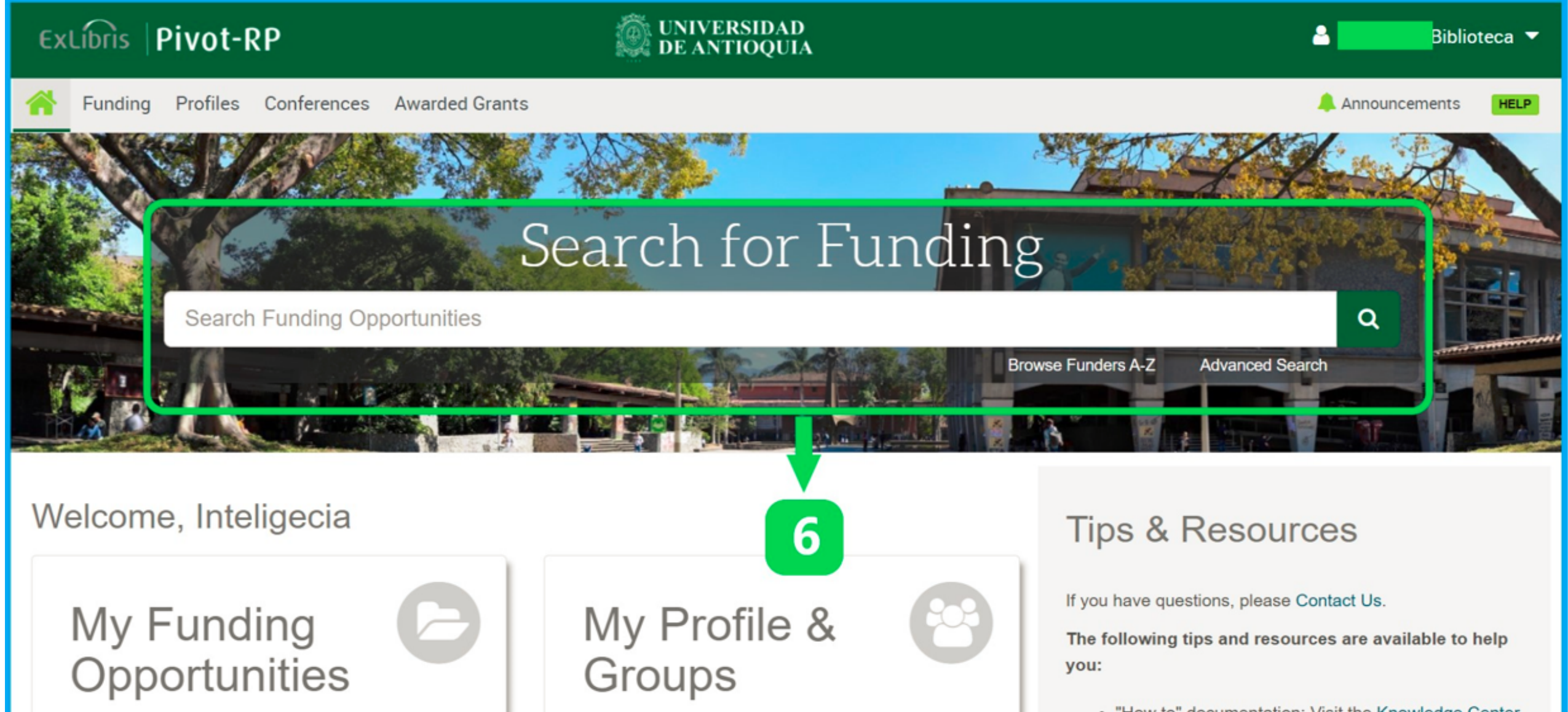

**My Profile** 

• Tips for searching for Funding and Profiles

# Más [información](https://udea.edu.co/wps/portal/udea/web/inicio/sistema-bibliotecas/recursos-informacion/pivot/) sobre Pivot

![](_page_5_Picture_7.jpeg)